# 1. Cambios en el Servicio de Taller

Ahora se pueden agregar imágenes a los elementos de las reservas de servicios de taller. Por ejemplo: puede tomar fotografías de un equipo/ítem antes y después de la reparación y adjuntarlas al servicio de taller. Se pueden agregar hasta 5 imágenes por equipo/ítem en el servicio realizado.

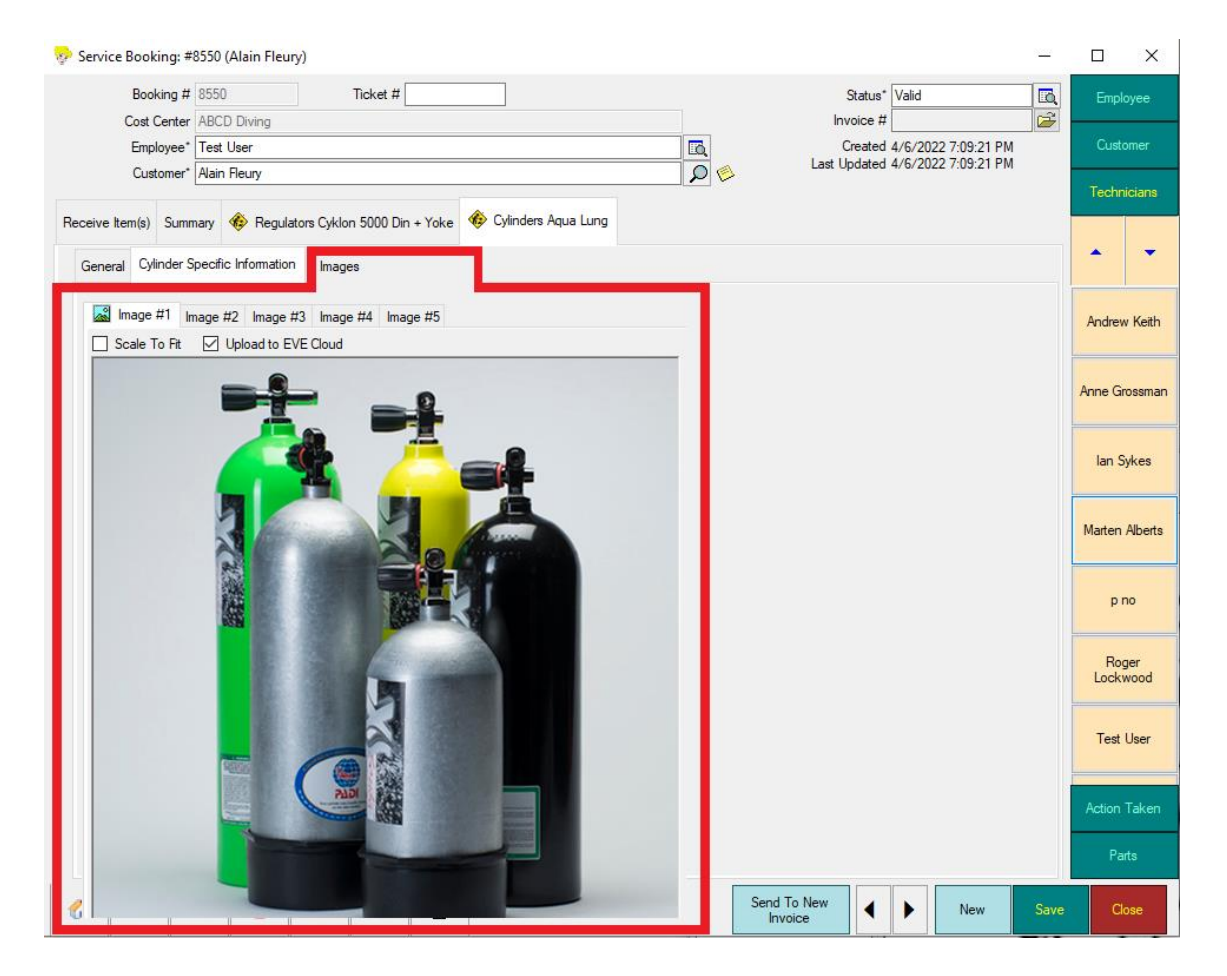

Se ha agregado un nuevo diseño de resupuesto de servicio.

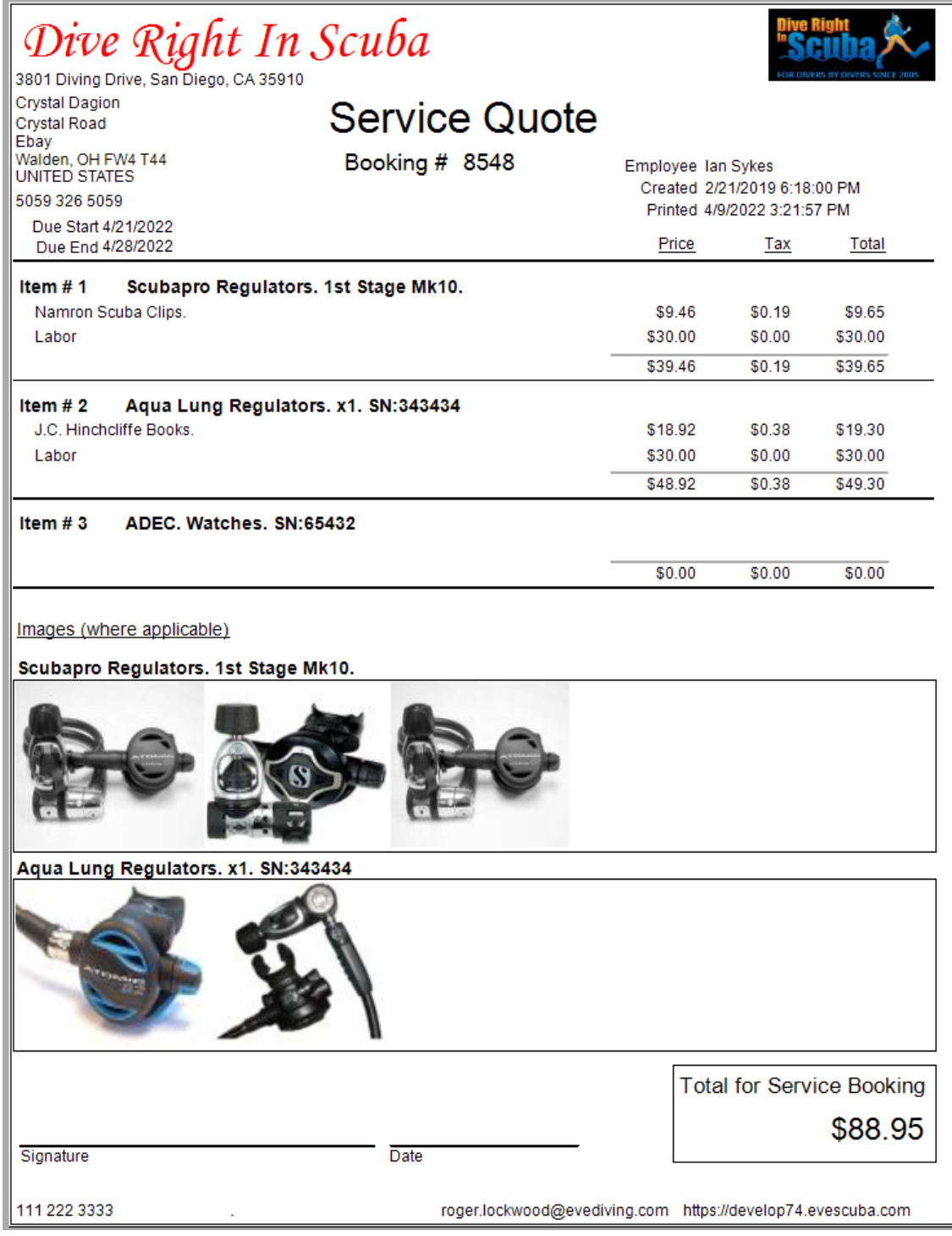

Cuando se agrega un traje seco a una reserva de servicio de taller, ahora puede introducir detalles ampliados sobre el trabajo realizado.

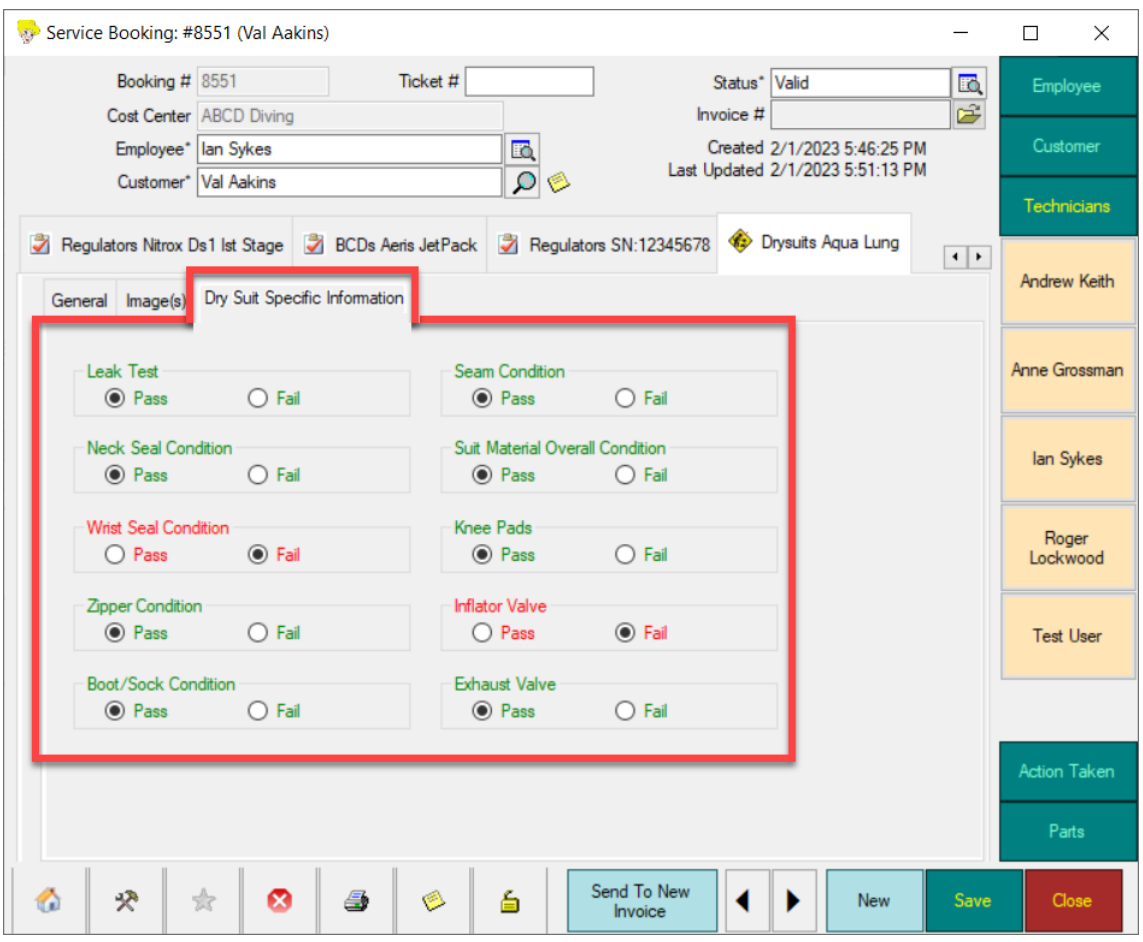

Se agregó un campo de Número de serie de la grifería de la botella a la pestaña Información Específica de la Botella del formulario Equipo que se muestra cuando se visualiza un elemento de equipo Botella.

## 2. Cambios en el ReActivate

Al procesar una certificación ReActivate, ahora deberá indicarle a EVE si la certificación que se está reactivando es para un curso PADI o para un curso que no es PADI. Si es PADI, utilizará DiveChek para encontrar el tipo de curso que se reactiva (por ejemplo, Open Water, Advanced Open Water, etc.). Puede proporcionar esa información en el formulario de Certificación en cualquier momento desde la inscripción al curso hasta que se envíe el PIC. Si el alumno se pasa a PADI desde una agencia diferente, no hay más información que proporcionar.

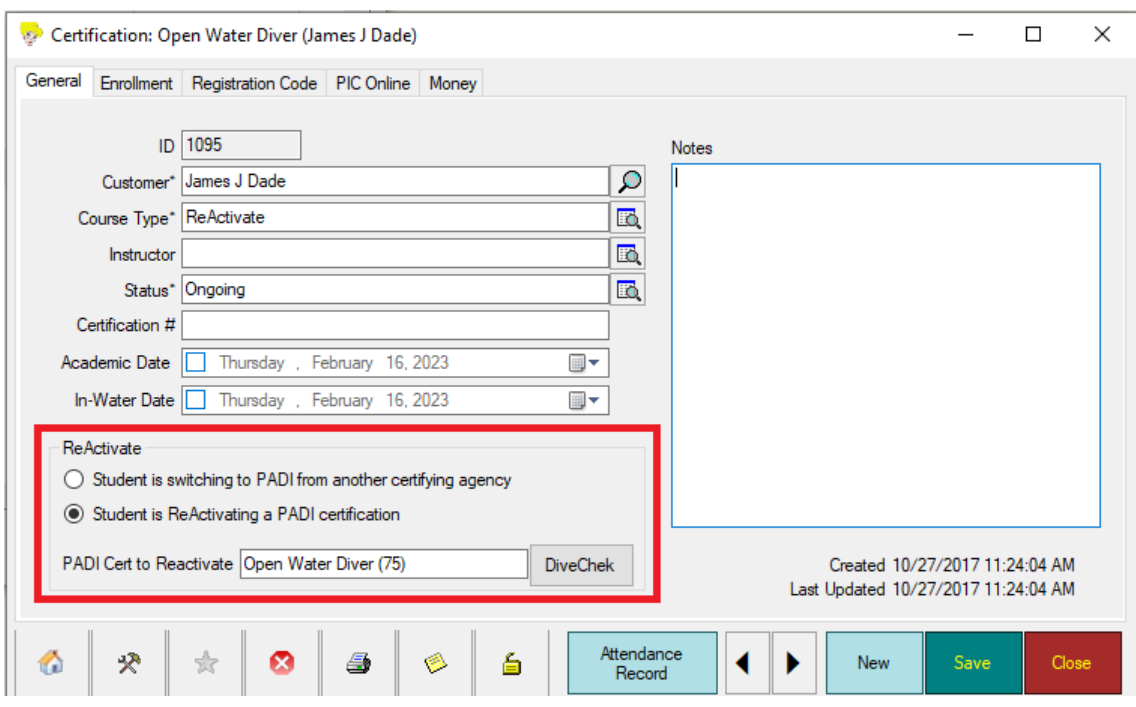

## 3. Cambio en los Formularios PADI

Al asignar un código digital/de registro a un alumno, ahora puede indicar si el alumno utilizará formularios en papel o digitales. Si se elige el formato digital y el curso que se reactiva es PADI Open Water, el usuario podrá elegir si se utilizarán los formularios Open Water o Scuba Diver.

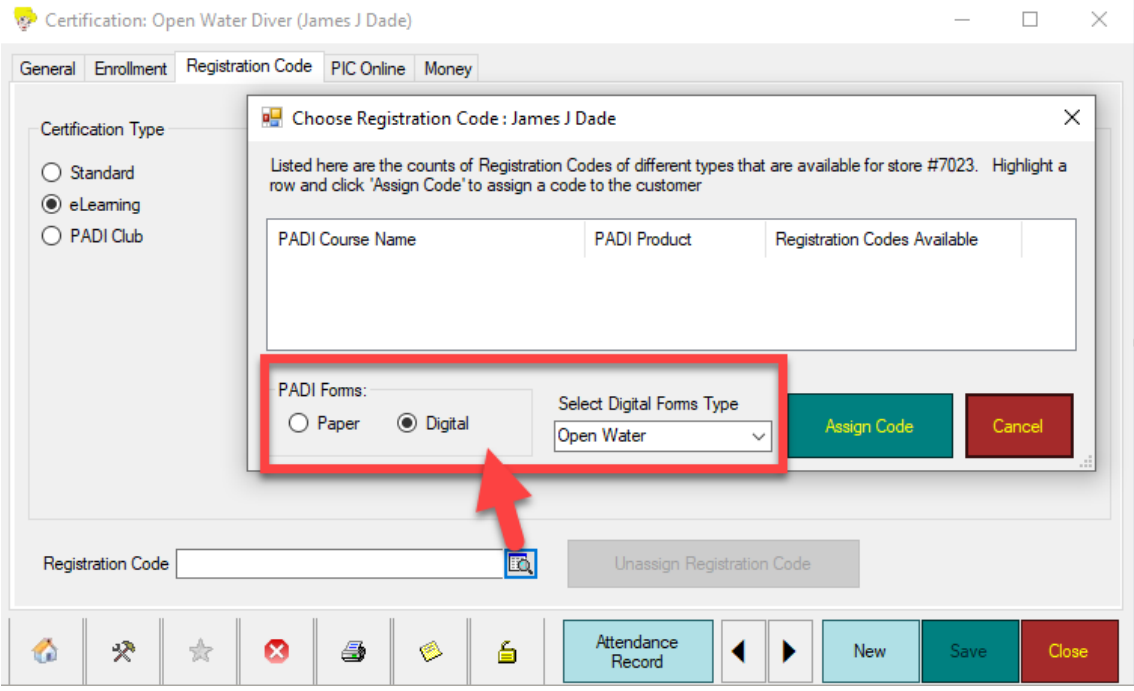

4. Códigos Combinados

EVE ahora admite la función de códigos combinados de PADI mediante la cual se pueden asignar múltiples códigos de una sola vez a un alumno como un "paquete". Por ejemplo: códigos para (OW y EANx) o para (AOW y Rescue). PADI maneja esto al final utilizando un código "principal" que representa el paquete en sí y 2 o más códigos "secundarios" que representan los componentes del paquete (por ejemplo, uno para OW y otro para EANx). Para utilizar esta función en EVE, elija la opción "Código Combinado" al asignar un código de registro. PADI devolverá el código principal y podrá asignarlo (usando copiar y pegar) a los registros de inscripción correspondientes del alumno. Es decir, establecería el mismo código para la inscripción OW y para la inscripción EANx. Posteriormente, cuando la información se envíe a PADI en la interfaz de EVE para PIC On Line, PADI certificará al alumno con el tipo de curso apropiado según el tipo de curso (OW o EANx) del PIC que se envía.

En resumen, lo único que tiene que hacer diferente en EVE para admitir códigos combinados es usar la opción "Código Combinado" al asignar el código de registro y copiar y pegar el código resultante en los registros de inscripción apropiados.

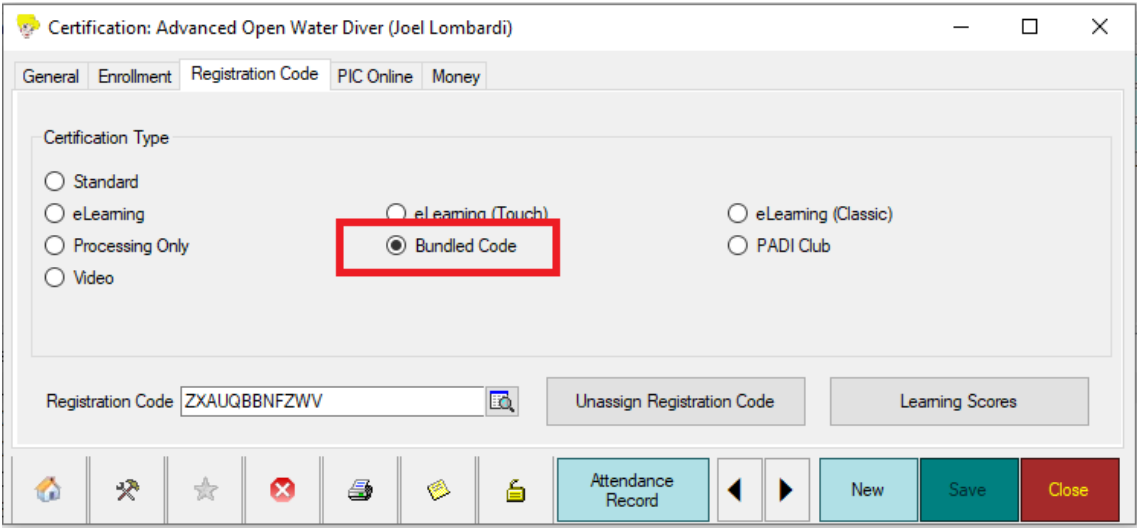

## 5. Resultados de Aprendizaje

Ahora puedes pedirle a EVE que obtenga información de PADI sobre el progreso y las puntuaciones de un alumno en los cursos de aprendizaje electrónico (eLearning).

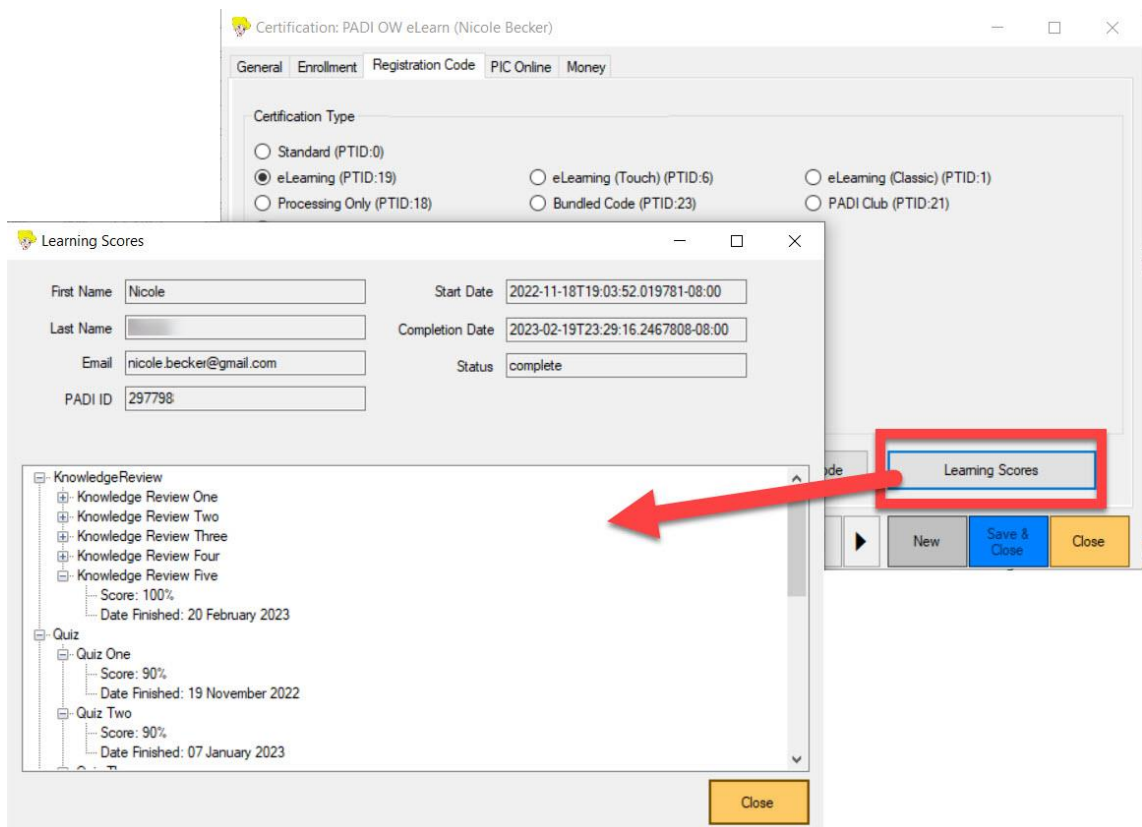

## 6. Cambios en el Recuento del Inventario

Hemos ampliado los parámetros de filtrado disponibles para el informe Recuento de inventario. En el pasado, solo se podía ejecutar el informe para un tipo de stock o para todos los tipos de stock y para un fabricante o para todos los fabricantes. Ahora puede ajustar qué tipos de existencias y/o fabricantes incluir. También puede decidir de antemano qué orden de clasificación utilizar para los elementos resultantes.

En el pasado, al importar cantidades en stock al informe de recuento de inventario desde un archivo CSV, el archivo tenía que incluir columnas para el número de código de barras y la cantidad. Si bien esto todavía es compatible, ahora puede elegir usar el número de stock o el ID de artículo de stock en lugar del número de código de barras. EVE le preguntará al inicio del proceso de importación desde CSV qué información hay en la primera columna del archivo de importación. Además, el proceso de importación desde CSV se ejecutará mucho más rápido ahora.

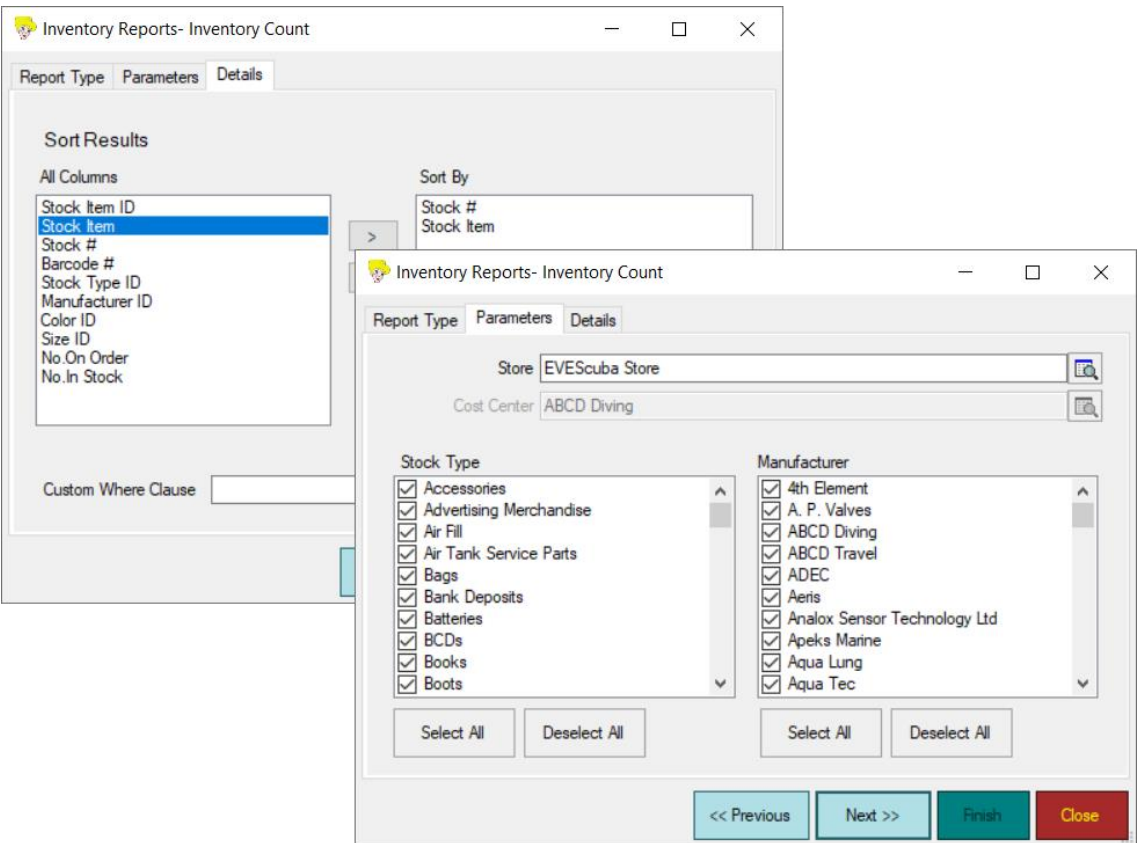

# 7. Cambios en EVE Agent

Hemos agregado un nuevo campo Activo a los Trabajos del Agente de EVE (EVE Agent Jobs). Los trabajos activos se muestran en negro en la lista de Trabajos, mientras que los trabajos inactivos se muestran en gris. Para activar o desactivar un trabajo, haga doble clic en él y use el nuevo botón de alternancia en la parte superior derecha. Agregamos el campo Activo por 2 razones:

1. Hace que sea más obvio para usted, el propietario de la tienda, qué trabajos se están utilizando activamente;

2. Pone menos estrés en los servidores EVE, lo que resulta en un rendimiento más rápido para usted, ya que esos trabajos inactivos se ignoran.

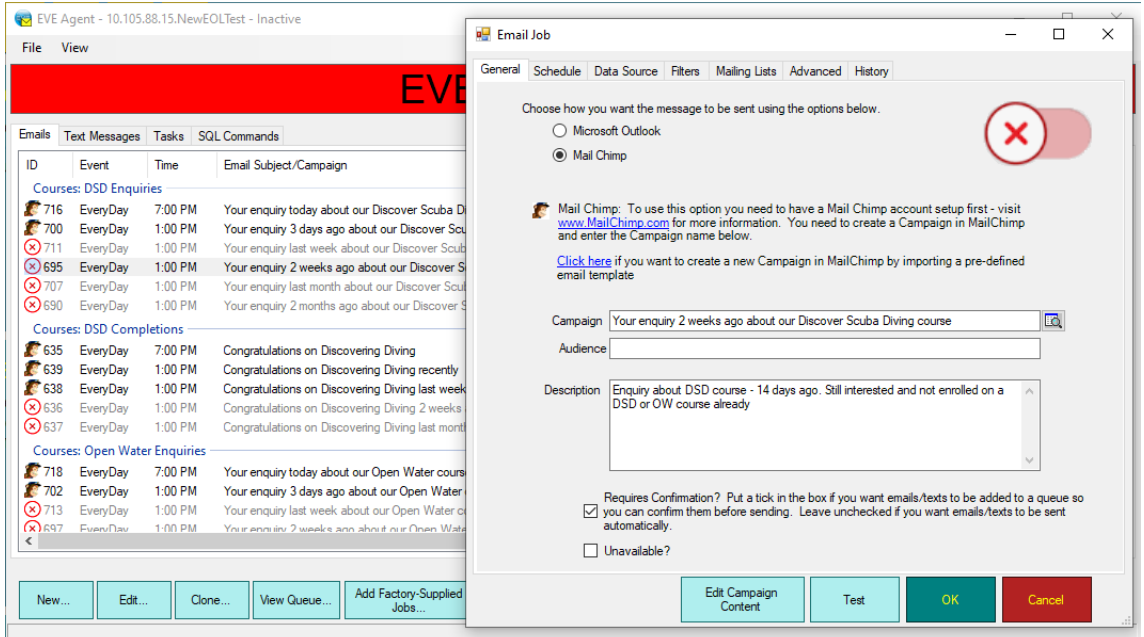

# 8. Cambnios en MailChimp

Al exportar clientes de EVE a MailChimp, la lista de campañas ahora tiene algunas opciones de clasificación, es decir, por nombre y fecha de creación.

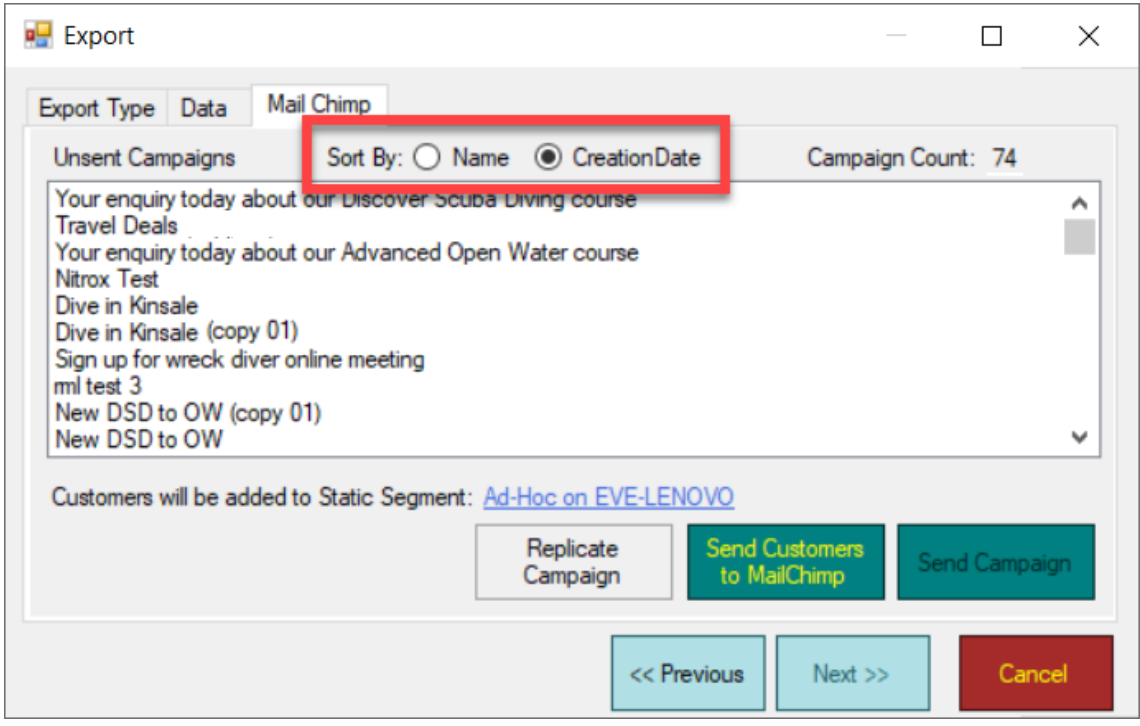

9. Aviso al Vendedor

Ahora puede agregar un "Mensaje al vendedor" a los artículos en stock. Luego, ese texto se muestra al usuario/vendedor cuando esos artículos se agregan a la cesta de la compra. Por ejemplo, un recordatorio para "Verificar el Carnet de Identidad" cuando se vende alcohol.

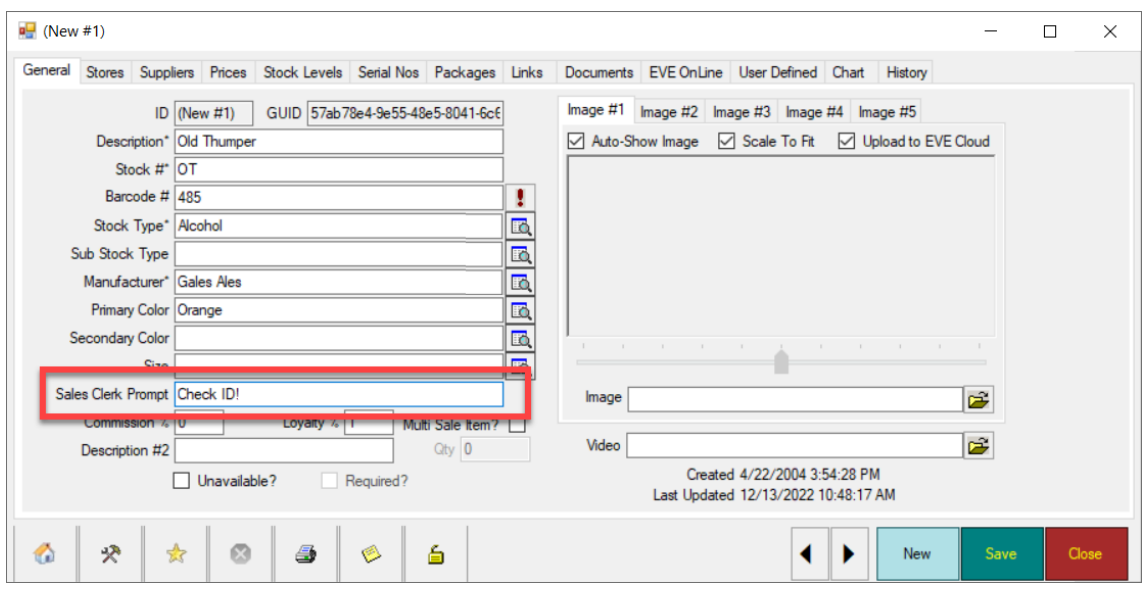

### 10. Requisitos de Contraseña

A medida que EVE se basa cada vez más en la nube, hemos agregado el requisito de que los empleados utilicen contraseñas seguras. Además, puede indicar en el formulario de Empleado que la contraseña debe restablecerse después del siguiente inicio de sesión exitoso y que la misma contraseña no se puede reutilizar para que sea la misma que cualquiera de las últimas 5 contraseñas utilizadas. Estos son estándares necesarios para el Cumplimiento de PCI.

## 11. Módulos de los Cursos en EVE OnLine

Ahora puede indicar en la pestaña Módulos del formulario Tipo de Curso qué módulos deben mostrarse en EVE OnLine.

### 12. Fusionar Clientes

Ahora se incluye la información del Certificado Médico en el proceso cuando se fusionan 2 clientes.

### 13. Facturación Automática Mensual

Para evitar la molestia de tener que solicitar su tarjeta de crédito cada vez que llega el momento de renovar su cuenta de EVE, hemos implementado la facturación automática utilizando un sistema seguro de terceros llamado StaxBill. Una vez que

haya configurado su cuenta StaxBill con los detalles de su tarjeta, el proceso de renovación se realiuzará automáticamente, cada mes, y se cargará sobre su tarjeta, el iporte correspondiente. Ya no tendrá que lidiar con mensajes o códigos de renovación ni determinar qué producto(s) necesita renovar, ya que EVE se conectará periódicamente con nuestro servidor de renovación y renovará automáticamente su(s) producto(s) con licencia de. Forma totalmente transparente par usted. Esté atento a un correo electrónico que describe el proceso y, si tiene alguna pregunta, puede enviarnos un correo electrónico a [billing@evediving.com.](mailto:billing@evediving.com)

# 14. Correcciones

Se solucionó un problema que generaba un mensaje de error en determinadas circunstancias al agregar miembros del personal a cursos cuando había gastos presentes.